Q BITS

Wednesday July 8, 2009 7:00 PM

# Gamerz Arena

The QCS thanks NBS , the host of the qcs.org site Network Business Systems NBS www.nbson.com

### This Month in  $\mathcal{QBIIS}$ ..

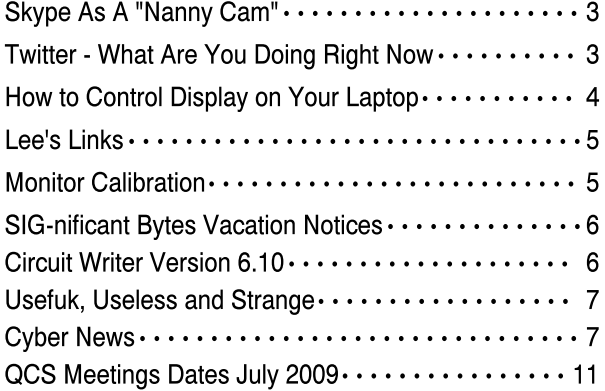

Views and opinions expressed by presenters do not necessarily reflect those of the Quad Cities Computer Society

Monthly meetings are open to the general public.

Quad-Cities Computer Society

Newsletter for July 2009

Volume 27, number 6

### www.qcs.org

## QCS Review Speech Recognition

presented by Vicki Wassenhove wazz123@gmail.com

### Skype

presented by Judi McDowell jmcdowell@mchsi.com by Joe Durham

Vista Speech Recognition Software Vicki's online info and tips **tinyurl.com/nogtsa YouTube: Speech Recognition gone Awry tinyurl.com/kcazh**

Speech recognition software has improved considerably over the years and Vicki Wassenhove came before our club to share with us the good merits of the Vista version. The sci-fi images of people issuing commands to computers has been the stuff of legend. Now this concept is gaining critical mass. Vicki observed that many commentators believe that that talking to computers will become the norm in the not to distant future.

The speech recognition software today has improved in three ways. It is 3 times faster than typing. It offers hands free control of your computer. No spelling mistakes will end up in your final work.

This type of computer function requires a fast CPU processor to work, but if you have a newer computer speech recognition will keep up with normal voice cadence. Early versions of this software required you to speak slowly in order to get accurate translations of your spoken word to text. Windows Vista Speech Recognition accuracy improves as you use it. It learns to adapt to your voice.

An enjoyable experience with this software needs a good quality microphone. Also it is essential to follow the tutorial the Windows Vista provides so the Speech Recognition software can learn your voice. Eliminate your

-continued on next page-

The QCS is a member of **aptual** 

### Would You Like to receive your QBITS via email?

The *QBITS* can now be produced in Acrobat PDF format and sent to your email box. If you desire to have the newsletter sent to you electronically instead of by US Mail, notify:

> Patty Lowry, *QBITS* co-editor (563-332-8679) heidiho@soloconnect.com

The QCS will then arrange to email your next issue to you.

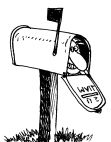

Moving? Send an address change to: **felspaw@sbcglobal.net**

Q BITS Published monthly by the Quad Cities Computer Society Tri-City Jewish Center 2715 30th Street Rock Island IL 61201 web page • **http://www.qcs.org**

 Co-editors Joe Durham **joseph85\_us@yahoo.com** Patty Lowry

heidiho@soloconnect.com The Quad-Cities Computer Society or QCS is an Iowa nonprofit organization for charitable, scientific, and educational purposes primarily to educate the public concerning the advantages and disadvantages of microcomputers and to publish a newsletter for distribution to members, area libraries and educational institutions. The QCS is recognized as a 501(c)(3) nonprofit charitable and educational organization by the IRS.

**COPYRIGHT**: *QBITS* copyright © 2009 by the QCS. All rights reserved. Subscriptions are included in cost of membership. Reproduction of any material herein is expressly prohibited unless prior written permission is given by the QCS. Permission to reprint material contained herein is granted to other nonprofit personal computer groups provided the full attribution of the author, publication, title and date are given, except that articles with Copyright notice in the header indicates article may only be reproduced with the express written permission of the author (or other indicated copyright holder). Brand or product names are trademarks ™ of their respective carriers. As a typographic convention we do not so identify as such.

background noise when using it. Vicki's dog will often bark in the background and the software responds: "I don't understand that command." The dog lovers in the audience got a chuckle.

Vicki also reminded us that patience in the early stages of using this software is the byword. It will take a period for it to learn your voice and for you to learn the set of voice editing commands.

She turned on the speech recognition software and gave us a demo of it. First she told it to open up Word Pad, which it did. Then she proceeded to read a short paragraph on the screen beside it. She spoke the first sentence and it was typed on the screen in real time and effortlessly. She issued a voice command for the next para-graph and her computer responded by moving to the next line. The computer misinterpreted the word "eliminate" and typed "lemon". Vicki by voice command went to the error and a list of word choices appeared and she was able to select the appropriate one from the numbered list.

### Numbered Navigation

Vicki commanded the computer to open up Internet Explorer. She told it to use numbered navigation. On the screen various tab fields and options were numbered. Calling out the associated number to the visual reference point Vicki was able to go to a URL or move about the Internet page.

### Mouse Grid Navigation

Another handy voice command tool is Mouse Grid Navigation. The screen is broken up into a grid of nine numbered squares. She picked out area numbered 7. The computer then replaces grid 7 with a new grid set of 9 numbered squares. Each grid selection reduces the field until the visual square is over the computer option you need.

So if you are curious, perhaps you are disabled, or need your hands free in work while using a

computer, Vista Speech Recognition is worth try. It is seamless, intuitive and could make your computer life easier and more productive.

To view a demo of this program online go to: **tinyurl.com/3eyalp.** For a copy of Vicki's Power Point Presentation go to : **www.qcs.org/SR.pps**.

### Skype.com ( VOIP ) Telephony

Skype was developed in 2002 by the authors who created the Kazaa file sharing software. It has slowly grown to be a popular way to communicate on the Internet. In 2005 it was purchased by eBay. Skype allows you to make computer to computer calls for free, and computer to landline calls for a fee.

Judi was drawn to this software after using several other Instant messaging programs as communication tools. Skype offers features that these other programs do not: conferencing with many people by voice, the ability to send large files over the net, communicating with another via video call, and the option of using SkypeCast to conduct a meeting over the Internet with up to 100 people. Additionally Judi is impressed with the voice quality of this program. One of the drawbacks is that it does not have 911 functions. You must use another telephone access point for emergency calls. The many other features make it worthwhile to examine.

Recently the QCS has been testing and promoting remote computing and has used the Skype program for the audio portion of these broadcasts. If you are interested in participating in these future club events it would be a good idea to install Skype and add theQCS contact to your list.

The software installation is easy, you need headset and a microphone. Many varieties are available: usb connection, sound card

 **2** QBITS

hookup, or bluetooth. If you intend to call landline phones you purchase credit to make those calls. Judi observed that you can purchase credit in \$10 increments which last for 180 days with no contract. Phone calls to the United States and Canada are 2 cents per minute and an international mobile call costs 5.8 cents per minute.

Judi demonstrated a computer to computer call with Jerry Heimberger who was in another part of the building. Skype rang the connection as if it were a phone. They each invoked the video chat which worked well. Judi was using a new beta version of Skype which allows one to share a picture of your desktop with another user while you are online. The image quality of this transmission could be improved. The text was dif-ficult to read. But the beta concept looks promising.

And finally an audience member had a friend in Malaysia who offered to demonstrate the international calling. Judi made this call, and the connection was easy to make and understand.

Skype can be fun. In the next few days Judi will be setting up Skype to auto-answer in the video chat mode so that she can use it as a dog nanny camera for her pet.

So if you are looking for ways to maximize your communications dollar, Skype maybe worth the download, it is free and easy to use.

The QCS would like to thank Vicki and Judi for their fine presentations of these emerging technologies. The future of computing looks fascinating, no doubt about it!

## Skype as a "Nanny Cam"

By Judi McDowell

On the same day as my Skype presentation, I stumbled on the possibility of using Skype as a "Nanny

Cam". I don't have small children, but still the concept interested me. I did not have time to try it out before my presentation, but the next day I did. Since I have dogs, we will call it a "Dog Cam". Here are my results.

I set up a new Skype account just for my dog, whose name is Max. I was able to use the same email address I use for my own account. I set the options to only allow calls from people on his contact list and chose start up with Windows. I set up one contact in his list (myself). I then set up my laptop with the built in webcam in my living room facing the couch where I assumed he would be lounging around during the day. (He is allowed on the furniture). I then went to work a few miles away. I tried to call Max from my office Skype account, but of course he did not answer. I am researching the possibility of automatic answer in Skype. I thought I would have to go back and locate the article detailing this set up because I did not know how they got the Nanny Cam to answer unless the Nanny was obliging. Then I realized I had some other software that we had learned about at the QCS several months prior remote log in software called Log Me In. I already had that installed on several computers, my laptop at home and 2 computers at work. I used Log Me In to access the laptop at home and remotely made a video call from Skype to myself at my office. I logged off of Log Me In on one computer at work and answered the call on the other. I was now able to view my Living Room, but Max was not lying on the couch as suspected. He was no where in the visual field. So I decided to call his name to see if the audio was working through the PC speakers. After a few seconds, he entered the room to see if I was there. He walked over to the laptop and tried to figure out where my voice was coming from; he could not figure it out and again left the visual field.

I know this may seem like a silly experiment to some, but I had fun trying it and using software products that we have demonstrated at the QCS. I hope others will find practical uses for products we demonstrate or like me just try something for fun. I found the autoanswer feature in Skype under Advanced Options for Calling.

### Twitter - What You Are Doing Right Now

Written by Ira Wilsker, APCUG Director; Columnist, The Examiner, Beaumont, TX; Radio Talk Show Host

Iwilsker (at) apcug.net This article has been obtained from APCUG with the author's permission for publication by APCUG member groups; all other uses require the permission of the author (see e-mail address above). WEBSITE:

#### **http://www.twitter.com**

 Several of the readers of this column asked me, "What is Twitter?" following the media reports that senators and congress people were "Twittering" during recent presidential speeches. Twitter (the internet service and the person who does the posting) and Twittering or Tweeting (the posting of personal activities on Twitter) has become one of the most popular ways of communicating one's activities so that others can follow what is going on in the life of a Twitter. The service is selfdescribed as, "Twitter is a service for friends, family, and co-workers to communicate and stay connected through the exchange of quick, frequent answers to one simple question: What are you doing?" According to some of the national media quoted by Twitter.com, "The New York Times calls Twitter "one of the fastest-growing phenomena on the Internet." TIME Magazine says,

 $\equiv$  continued next page $\equiv$ 

"Twitter is on its way to becoming the next killer app," and Newsweek noted that "Suddenly, it seems as though all the world's a-twitter." One may wonder why a Twitter user would post his daily activities as they occur; Twitter explains it this way, "Why? Because even basic updates are meaningful to family members, friends, or colleagues-especially when they're timely."

 Just to experience the life of a Twitter, I went to www.twitter.com and signed up for a free account. The signup process was very fast and easy, only asking for me to create my user name, create a secure password, and entering my email address. After creating my account, I was given the opportunity to upload a photo of myself for display to anyone that views my Twitter page, and allow me to customize my page to control the way others view it. I entered my first short message that I was using Twitter, and it appeared on my now personalized webpage. Since messages and other postings are intended to appear as text messages on cell phones as well as on a webpage, individual postings are limited to 140 characters, the maximum length of a text message (SMS) allowed on most cell phone systems. As I was typing this column, I posted a Twitter (message) that I was typing this column; if anyone is following my activities at this instant, he would receive this news as a text message on his cell phone, as an RSS feed on his computer, and email, or by simply viewing my Twitter webpage. On my view of my webpage is a text box where I can type my current activity, as long as I keep it under 140 characters, as shown by the counter adjacent to the text box. Postings can be made or received by computer, cell phone text message, Blackberry, or other communications device. Postings can also be received on any newsreader that uses the RSS format news feed.

Twitter makes it very easy to find

friends who also Twitter. By clicking on the "Find People" icon, a window is opened that says "Find people". Follow them". To locate friends on Twitter, I chose to allow Twitter to access my email address book to determine if any of my current correspondents are on Twitter. Twitter can access (but only with your express permission) address books on Yahoo, Gmail, AOL, Hotmail, and MSN. It will quickly scan the online address book, and match any email addresses in the address book against the millions already in the Twitter database. Twitter states that it does not save the email addresses and passwords, and does not send out emails to those located without express permission to do so. I also used the "Find on Twitter" feature to enter my last name to see if any of my relatives are on Twitter, and add them to my friends list. Just as a lark, I entered the names of some of our elected officials, and found that several of them do have Twitter accounts. If I want to invite friends by personal email, I can enter their email addresses in the "Invite by Email" box, and Twitter will send them an invitation.

 If I want to add celebrities to my friend's list, I can click on "Suggested Uses", and a list of celebrities who Twitter will be displayed. By checking the box adjacent to their names, we can exchange Twitter posts and monitor each others' activities. Some of the more interesting celebrities and online services that can be added to anyone's Twitter friends list are the Jodrell Bank observatory, the Dell Outlet Store, JetBlue Airways Customer Service (monitors Twitter 24/7), the New York Times, 10 Downing Street (the official residence of the British Prime Minister), rapper M. C. Hammer, CNN Breaking News, Al Gore, John McCain, Whole Foods Market (Fresh organic tweets from Whole Foods Market HQ in Austin), Lance Armstrong, Britney Spears (Yes! This is the real Britney Spears!), George

Stephanopoulos (ABC News Chief Washington Correspondent and Host of "This Week"), Women's Wear Daily, the Nightline TV news show, Martha Stewart, comedian and magician Penn Jillette, rapper 50 cent, and many more. The business and news outlets listed post breaking news or special deals to their Twitter friends. One that I added, being the nascent bargain shopper, is Woot.com, which posts one deeply discounted bargain each day in each of its merchandise categories.

 Twitter, the company, is headquartered in San Francisco, and was founded in 2006. It is a small company, with only a few dozen employees, but has millions of members. It has a marketing model to generate revenue, but the revenue model has not yet been implemented, leaving all of the posts and web pages currently free of advertising.

 I am not sure how much I will be using Twitter on a regular basis by posting my personal activities and short commentaries, but I will check my page occasionally just to see who is following my activities. The main purpose of Twitter is to answer the question, "What are you doing?" For those who want others to be able to know the answer in real time, they can do so with Twitter.

### How to Control the Display of Your Laptop May 2009 - Volume 1 http://davebytes.com

 You can control the way Windows looks as well as how your laptop's monitor is configured. To do this, you need to visit the Personalization icon in the Windows Vista Control Panel or the Display icon in the Windows XP Control Panel. Oddly enough, the same icon (shown below) is used in both ver-

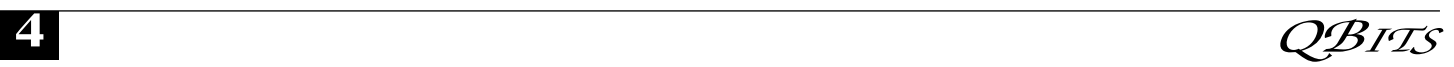

sions of Windows.

 Display Settings is where you go to set up the laptop for giving a presentation. As shown in the figure, it's where you configure the projector, which is treated like a second monitor.

 \* The quickest and handiest way to get to the Personalization or Display Properties dialog box is to right-click a blank part of the desktop and choose Properties from the pop-up menu.

 \* Your laptop's display has certain modes and resolutions that work best - for example, 800 x 600 or 1024 x 768. These and other resolutions are known as the native settings for the monitor. Although other resolutions might be possible, the results don't look good and can wreak havoc on the display.

 \* You might consider setting a lower resolution and number of colors for your monitor. The higher resolution and color settings require more video memory, which means more work for the computer, more power, and less battery life.

## Lee's Links*:*

by Lee Alexander

Reprinted from Macon Users Group website www.maconusersgroup.org

The following is a brief listing to some interesting (IMHO) web sites.

### **sketchup.google.com**

CAD program (free) – has an extrude feature for easy 3D modeling. Download is 19.4 MB; expands to 40.5 Mb with 387 files in 82 folders.

### **DL.TV/**

Digital Life TV – Robert Heron and Patrick Norton of the old Screen Savers TV show – no longer on the air. Fairly long video clips – buffered downloads for early viewing.

### **www.photonhead.com**

Digital Photography- camera simulations instruct beginners; buying advice.

#### **www.britneyspears.ac/ lasers.htm**

Britney's Guide to Semiconductor Physics (3 grad students in U.K. ) **www.webmath.com**

Math tips in categories: algebra, geometry, calculus, etc. Amortization table of a loan with your parameters.

#### **www.intuitor.com/**

#### **moviephysics**

Insultingly stupid movie physics. **www.patentlysilly.com**

Archives of real patents for silly inventions.

**www.extremetech.com**

PC magazine for alpha geeks – not for novices.

**www.slashdot.org**

News for nerds

**www.flickr.com**

# 1 digital photo sharing site **www.shutterfly.com**

Another photo sharing site **www.firstgov.gov**

U. S. Government's Official Web Portal

**www.howstuffworks.com**

'How to …' just about everything. Plus Consumer Guide to Products.

### **www.healthline.com**

Vertical search engine (metasearch) and dictionary of med terms

### **www.merck.com/pubs/mmanual**

The classic desktop Merck Manual of Diagnostics and Therapy and more

#### **www.webmd.com**

Long-lived site has an independent Medical Review Board. New feature: TV shows' diagnostics – reasonable or?

## Monitor Calibration

By William LaMartin, Editor, Tampa PC Users Group lamartin@tampabay.rr.com Reprinted from the May 2009 issue of Bits of Blue published by the Tacoma IBM PC Users Group

For several years, ever since purchasing an Epson Stylus Photo 2200 printer, I have never been sure that what is printed will appear the same as what I see on my computer monitor. This is not really a complaint about the printer; I have printed many stunning images using it. Yet I have also had to reprint images several times to get the proper degree of lightness and, more rarely, the correct color cast.

The most persistent problem has been that the printed images appear a good bit darker than what I see on my monitor from Photoshop. My solution to this has been to simply make the image about +25 brighter in Photoshop when I want to print it. Additionally, a small reduction of the saturation for red is often needed if I want the printed result to be the same as seen on the monitor.

Now, you might ask: How do you know that what you see on the monitor is correct? Good question, and that is where a monitor calibrator comes in. There are several such devices on the market. The one I chose is the one I was shown at North Tampa Photography, the huey by Pantone. It is a small USB device about 4 inches long and a little over one half-inch wide and about one-half inch thick. The cropped photo, Image A below, shows it dangling from the top of my monitor over the blue color portion of Image A during a calibration, with its progress display and cancel button to the left.

It is quite simple to use. First, you install the software from a CD. (By the way, the huey pro is the same hardware item--it just has more advanced software.) Next, you run that software, where the first screen tells you to click the start button. After that you see the second screen, shown at the bottom left of this page, Image B, which tells you to attach the sensor, which has suc-<br> **-continued next page** 

tion cups, to your monitor. Then you simply follow the on-screen instructions. A number of different colors will appear on screen under the device, as photographed above with a blue light on the screen.

When the calibration is finished, you will be able to see the results of before and after and will also be given the opportunity to place the device in a cradle on your computer desk next to the monitor so that it can re-calibrate your monitor periodically as the room lighting changes.

So, how has this helped my photo-printing problem since I have done nothing to calibrate my printer?

The answer is that, in using a calibrated monitor, you know that what you saw yesterday and see today and will see tomorrow and also see under different room lighting conditions will be the same. That gives you a base from which to make further adjustments. Those adjustments and settings will be made in Photoshop and in the printer dialog settings when you actually print from Photoshop.

All modern photo printers should have an ICC profile for each paper. For example my Epson 2200 printer has a profile named SP2200 Premium Glossy\_PK to use when printing using the Epson glossy paper, and it has similar profiles for each of the other papers. So, when printing my image from Photoshop, I select this profile in the print dialog, along with other settings, which I will omit here but which you can read about in the Matching Prints to Screen link and the huey & huey Pro User Guide link below.

This is supposed to give me a printed result that matches what I see on the monitor. But not quite. It seems that for many photos, I need to increase the brightness in Photoshop to get a printed result matching the monitor.

I purchased my huey locally at North Tampa Photography for \$77. I have seen it on the web anywhere from \$65 to \$90. The huey pro costs around \$30 or \$40 more, and

there is also an upgrade from Pantone from the huey to the huey pro. The Pantone site is

#### **www.pantone.com**.

Color is a much more complicated subject than you might think. Just do a Google search for things like "monitor calibration" or "printer calibration".

The first three links below are articles by a professional photographer named Keith Cooper, whose knowledge about color far exceeds anything I could write. So, if you are interested in better printed photos, read his three articles.

If you are interested in purchasing a Pantone huey color meter, then read the pdf user guide at the link below. This document also has good information on printing from Photoshop, in its last section titled "Printing after the monitor is calibrated."

Review of huey:

**tinyurl.com/k5q3u** Review of huey Pro:

**tinyurl.com/l8lfut** Matching Prints to Screen:

**tinyurl.com/4xrmgq** huey & huey Pro User Guide: **tinyurl.com/27y3cy**

## SIG-nificant Bits Vacation Notices!

Please note that the following SIG groups will **NOT** be meeting in the month of July:

### Microsoft Office SIG Genealogy SIG Digital Media SIG

Consult the *QBITS* and the QCS web site **qcs.org** for current meeting information during the summer.

## Circuit Writer Version 6.10

by Jim Scheef Reprinted from the June 2009 issue of dacs.doc electric the newsletter of the Danbury Area Computer Society

### The Healthcare System

As the news about coming changes to our nation's healthcare system reaches a crescendo, I've been way too busy to listen. Even without listening I do know that the Obama administration plans to use information technology to bring needed savings. This means that providers will be installing electronic patient records systems. Would you be interested in learning about such systems? I don't mean the big systems used at hospitals like what Ed Heare presented a couple years ago, but rather the systems used by your personal physician and similar providers to store your test results and medical history. These are the systems that will save (or not) the billions of dollars needed to save our economy. Let me know at **jscheef@dacs.org**. If there is sufficient interest, I'll find vendors and doctors to do a general meeting presentation.

### Are you Confickered?

The Conficker worm may be the most successful malware released to date, or the biggest failure. So far it's hard to tell as the April 1 doomsday has come and gone seemingly without consequence. Of course, that does not mean that it's all over. The worm still infects millions of computers. Is your machine among them? The simplest test I have found is an "eye chart" **tinyurl.com/c6yya3** prepared by a clever programmer (**joestewart.org**). Take a look. If you don't see what you are supposed to see, then check this *eWeek* **tinyurl.com/d4usxe** article for some free tools to remove the worm.

### Ultimate Zero-Day Attack

In an attack that will be hard to top for a long time to come, some almost too clever attackers pirated

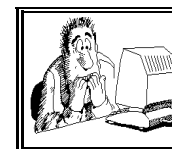

Be sure to check you mailing label for your member expiretion date.

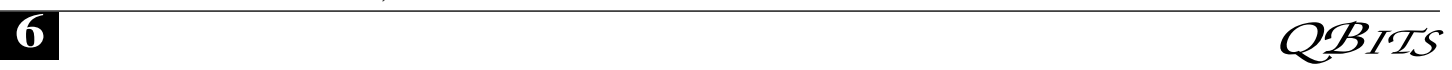

and infected a copy of Windows 7 release candidate with malware and started to build a botnet based on the installs. This may be the first case of infecting a version of Windows before it is released, in effect creating their own set of built-in vulnerabilities. Presumably, the carrot was that the pirates had removed the expiration date from the release candidate, or at least claimed they had and then seeded the RC on Bit-Torrent sites. Researchers at Damballa, an enterprise security firm that specializes in protection from botnets, were able to shutdown the command center. Dambella **damballa.com/** estimated that 27,000 copies were installed in just a couple of weeks. Beyond the piracy angle, this incident points out the dangers in testing prerelease versions of operating systems. To date there are no third-party antivirus or malware detectors that support Windows 7, plus the infection was made even more difficult by the fact that the trojan was "pre-installed."

### The theme is DMCA

Does the Digital Millennium Copyright Act affect you in your daily life? Not at all? Well, hold on there, keyboard breath! Maybe you should reconsider that position. Ever want to copy a movie DVD to your hard drive so you can watch in on your iPhone or other device? Is the DVD you bought yours or not? Read this PC World **tinyurl.com/q3ro5j** article about why you should care about the DVD copying case now in Federal district court. The legal concept of Fair Use, part of copyright law from the very beginning, has been effectively eliminated for any electronic media or device by the DMCA.

Copyright law has become so lopsided that even free speech is affected. Google, owner of You-Tube, has filed

**tinyurl.com/dx8u3k** a detailed submission about how many takedown notices are bogus. The filing is in New Zealand where a draconian version of the DMCA is under consideration but the statistics are the point.

"In its submission, Google notes that more than half [57%] of the takedown notices it has received under the US Digital Millennium Copyright Act 1998, were sent by business targeting competitors and over one-third [37%] of notices were not valid copyright claims."

A copyright holder can stifle speech on a website merely by making an accusation of infringement. This example of unintended consequences is not what Congress had in mind. Take another example of wiki operator, Sam Odio **bluwiki.com/go/Sam\_Odio** , who runs the site **BluWiki.com** as a hobby from his company OdioWorks. When some BluWiki users started a discussion about interfacing iPods and iPhones to software other than that available from Apple's iTunes, Apple threatened legal action under the DMCA. OdioWorks took down the discussions but now, with support from the Electronic Frontier Foundation (**eff.org**), has filed suit against Apple to regain free speech. Read about this on the EFF website **tinyurl.com/ddj39e**.

And finally, lest you think this only affects liberals, consider that the McCain presidential campaign complained to YouTube last October just before the election when the video site took down McCain campaign ads as a result of DMCA complaints from various news organizations. From the

**tinyurl.com/nhog66** on the New York Times website:

"The commercials incorporated snippets of television news broadcasts. Using provisions of the Digital Millennium Copyright Act, the news organizations demanded that the commercials be removed from YouTube because they violated the organizations' copyrights."

Senator McCain voted for the DMCA, and opposes legislation to enforce network neutrality. The irony of it all! Oh, the irony!

This is just the tip of the articles I would like to at least mention. I'll post a list of the additional articles on the DMCA on my blog at **circuitwriter.spaces.live.com**

For comments or suggestions for this site, contact the webmaster © Copyright Danbury Area Computer Society, Inc. 1998-2008 All Rights Reserved

### Useful, useless and strange (in no particular order)

#### Web Sites:

**http://whatshouldireadnext.com** Looking for a good book to read? This site asks for a book that you like and then suggests others that you might find interesting. **http://ngm.nationalgeographic.co m/**

National Geographic has one of the best online jigsaw puzzle games on the Internet. Select a picture from their hundreds of options and time yourself while setting it.

**http://preview.tinyurl.com/yco9tl** I'm sure you've never been frustrated with your computer! If you've never been frustrated with your computer, this video is for you.

**http://preview.tinyurl.com/lg4dt** Here's a fun mind game that will give you something interesting to do when you are bored. Try to fill all of the blank squares.

**www.garden.org** Are you planting a garden this year? Here's a site with some information you might find useful. From the May 2009 issue of Bits and Bytes newsletter of the Midland Com-

## **CyberNews**

puter Club

by Gary Stanley ©2009

Last month Windows 7 Beta changed to Windows 7 RC. RC

-continued next page-

stands for Release Candidate and basically what that means is that Microsoft's new operating system, that will replace Vista, is in the final stage before being released later this year. Back in January I installed Windows 7 beta version in a dual boot configuration with Windows XP on my HP laptop. When the RC version was released on May 5th I eliminated XP and am only running Windows 7 RC. The laptop makes a good testing ground as my desktop is used as my main system. Windows XP has been the most stable operating system that ever was and the majority of people have stuck with it and bypassed Vista completely. Even after Windows 7 debuts, which will be October 22nd, a lot of people will be hesitant about giving up XP because of all the bad press about Vista.

But, fear not, after using Windows 7 for almost a half a year I am enthused and am looking forward to its final release. The system boots faster, applications open faster, files and folders are shared more easily. Gadgets that were stationary as a sidebar in Vista can now be moved anywhere individually on the desktop. Search features are everywhere allowing you find stuff faster. An indication of my faith in the new operating system is the fact that I totally removed XP from the laptop.

To make Windows 7 more lean, Microsoft has eliminated some programs that were previously built in and that includes a mail program, and Windows Movie Maker. They can be downloaded separately. I thought that it would be hard to improve Outlook Express, but Windows Live Mail has new features that I love and you will too. One of them is the ability to easily insert a photo in the content of a message, choose the size, and even put it in a picture frame. That is an obvious advantage as you can take a photo directly from your camera and resizing it in email instead of taking extra steps to accomplish this in a photo editor.

People love to personalize their computers and with Windows 7 there are more opportunities to do that using desktop themes. Transparent windows and toolbars are very cool.

So, lots of new features, better reliability, more speed, and ease of use are a few things you will like about Windows 7. I think it will be a big success! More from Cyber News as time goes on.

Often times you want to print something from the Internet, but don't want to print the whole page. Here's a simple solution to that dilemma. Highlight the text you want to print, then click on File, Print, and under "Print Range" put a mark next to "Selection." Now click OK and it will print only the text you have highlighted instead of the whole page.

You have probably heard about and maybe have seen one of the new netbooks. A netbook is a small laptop. Nifty?Yes. Practical? Maybe. If all you want to do is surf the Internet and get your email then a netbook might be for you. They are small, only weigh a couple of pounds, and are set up with Windows and a wireless net connection. You'll have to get used to the small keyboard, and it won't come with a CD player. You can buy a netbook for \$300 or less, but if you want to do more than the simple stuff then you will want to consider a laptop. A more lengthy discussion can be found at PCWorld

#### **tinyurl.com/r6u85s**.

Here are a few things that will make you say umm. Why do you have to "Put your two cents in" but it's only a "Penny for your thoughts"? If a deaf person has to go to court, is it still called a hearing? Why are you IN a movie, but you're ON TV? What disease did cured ham actually have? Can a hearse carrying a corpse drive in the carpool lane? Why do toasters have a setting that makes toast like petrified wood? When you buy a fresh loaf of bread why do you reach for the third or forth piece? When you

blow on a dog's face, why does it make him mad, but when you take him for a ride in the car he sticks his head out the window? Why did we put man on the moon before we put wheels on luggage?

We had several emails last month regarding our editorial about more than one name in the TO: box when sending out mass mailings. Seems to be the pet peeve of most people, but there are those who just can't follow the rules. One person wrote to me with the suggestion of a tag line below the signature with words similar to this: This mail was sent using blind copy to protect YOUR privacy. Please delete MY NAME if you forward this message. Great idea!

Another pet peeve is people who think they have to forward every email they receive. You know who they are; we all have those chosen few who like to fill your inbox with stuff they think is so important. I have heard many stories of people who have asked friends to lighten up and lost that friend! Then there are those who are too lazy to delete Fw: from the subject line when forwarding messages. It's alright to forward an email but use some discretion and delete other peoples names before you do!

It's a car....it's a plane. I want one! **tinyurl.com/off8xq**

Think you can keep up with this little girl on the Jay Leno Show? Most people would be lucky to answer just a couple of the questions he presents to this little cutie! **tinyurl.com/qq84y7**

Last month saw the end of another season of American Idol and Dancing with the Stars. We enjoyed them, and both ended with an unexpected winner. The Tonight Show has been a TV institution for as long as I can remember and Jay Leno ended his 17 year tenure on May 29th. I must admit I'm not too excited about what's his name; Jay's replacement.

As much as I love technology there are certain areas that have become dangerous! You guessed it,

 **8** QBITS

cell phones and automobiles. Talking on your cell phone is one thing but texting is another. It's the rage with young people and it's just plain hazardous! It's fine at the mall, but not behind the wheel. I saw a young lady the other day driving down the street trying to light a cigarette with one hand and texting with the other. Hey, how about a cheeseburger too!

Another danger in technology is scam artists trying to take your money. If you haven't already, sooner or later you will see a pop up message on your screen that advises you have x number of pc problems and to click here for a free scan. So you click, it scans, and tells you that it will remove the first 20 problems, but to clear up the rest it will cost you \$49.95. Many times the fix that you paid for will present even more problems! Don't be hooked into this stuff. If you see a message like this then run Adaware 2009 to find and delete the dirty culprit.

There are ways to protect your personal data from online fraud and identity theft. Rather than to list them here let's go straight to Online Tech Tips. **tinyurl.com/n68fy7**

Google is announcing the email of the future. "Google Wave" will integrate email, instant messaging, photo sharing, and social networking all in one package. Watch out Facebook! More from CNET News **tinyurl.com/lrruml** and PC World **tinyurl.com/nbun4p**.

"Bing" may be the latest buzz word in the world of searching! So far in 2009, there are over 4 new websites created every SECOND as the web continues to expand. That's mind boggling and web searching needs to become more sophisticated. Microsoft's new search engine called Bing, to be released soon, just may put them ahead of Google, who have always been "the King of Search Engines." Take a look at the video from Bing.Com **tinyurl.com/mrd5uj**.

Service Pack 2 for Vista has been released. If you have a Vista machine then you will want to

download and install SP2. This service pack will increase performance, bolster security, show an increase in disk space, and fix a lot of bugs. To get SP2 click on Start/All Programs/Windows Update. You can also get there in Internet Explorer by clicking on Tools then Windows Updates. Make sure all your files are backed up before installing. To determine what service pack you have click Start, Right click on Computer, and choose Properties. This information will be listed at the top of the page.

Is your "stuff" backed-up? Stuff being defined as your favorites, your address book, music files, photos, and data files. Don't lock the barn door after your horse has been stolen. If you're not protected do something about it NOW! Go to your favorite store, whether it be Best Buy, Office Max, Staples, Costco, Sam's, or Wal-Mart and purchase an external hard drive. Plug it into one of your USB ports and copy your files to the hard drive. If you have your data on your computer backed-up, you'll be prepared when your machine crashes. I even take this an extra step, in that anytime I leave town I take my external hard drive with me. That way if our house is burglarized or burns down I have all my files with me. The worst scenario is that I would have to buy a new computer and then it's a simple task to copy all "my stuff" to the new computer.

Want to watch full length movies for free? Not only full length and free but in full screen on your computer! Here's the place. **tinyurl.com/5oqbly** Of course you'll need some popcorn and a coke before you start.

Have you ever bowled? Most of us have bowled at one time or another, maybe you've even been on a league. Let's walk into this bowling alley and see what all the fuss is about! **tinyurl.com/29ek38**

Hold on a minute before I get to photo tips. I just received an email from some big shot in a foreign country that wants to send me 6.8

million dollars if I will send them \$150 for handling the account. WOW! All I have to do is send them the cash along with all my personal information and I'll get millions! Can you believe that? This wouldn't be a scam would it? Do people really fall for this nonsense?

Photo Tip of the Month: Last month Kodak gave you 10 tips. This month Microsoft **tinyurl.com/mvrdbk** gives you six great tips for taking better pictures outdoors. A tip I learned in one of the photo seminars is that there is usually a picture within a picture. What I mean by that is that you can crop a portion of a photo that sometimes looks better than the original!

Check out my photos that I've taken from around the world. Over 1,100 pictures in 24 different galleries. Recently I added a new gallery called Botanical Gardens that is made up mostly of photos from the Chihuly Glass Exhibition that has been featured in many countries. Also new pictures have been added to the Arizona Gallery. We had over 7,000 views last month. Photos **www.pbase.com/gary\_stanley**

Being a retired jet pilot, I love to talk about airplanes. But let's narrow this conversation down to just one airplane in particular; Air Force One. Today our Nation is deeper in debt than at any time in our history. People are losing their jobs, their pensions, their 401Ks, and their homes.

I'm very interested in learning how our President is using Air Force One for all his little adventures, like flying to Las Vegas and Los Angeles to party with Democrats, flying to Hollywood to be on the Tonight Show, and using this giant aircraft for a low level photo shoot over New York! AF1 costs approximately \$100,000 per hour and that photo session cost the taxpayers a whopping \$330,000! If you want a picture of your Presidential Aircraft flying over New York Mr. President, give me the as--continued next pageand I'll do it without ever leaving my studio, and I'll give it to you for free!

How, in good conscience, can you and your wife fly to New York on Friday May 29th for dinner and a play, at tax payers expense, when our country is going down the tubes? You promised we were in for change, and now I believe it.

Check out my blog. There you will find thoughts on many subjects and occasionally find supplements to Cyber News such as Virus alerts or other computer information that I think might be important to you. You can include it in your favorites if you like, so you can refer to it during the month. My Blog **tinyurl.com/n3t8r2**.

I am honored and humbled that you take the time to read Cyber News each month. I have received so many nice emails of encouragement and that makes it all worthwhile. If you have read this column for a while then you know that I try to pass along mostly positive thoughts.

We all have our ups and downs and sometimes we have to remind ourselves to be positive and relish each day. TODAY is very special as it will never return again. The problem is that most of us take today for granted and tend to postpone our happiness. I saw my father do that. He didn't take a vacation the last 15 years of his life. I kept telling him to take time away from his business and his reply was always "I'll enjoy life when I retire. Your Mom and I will move to Arizona, buy a motor coach and travel." Well, he did retire at 65, they did move to Arizona, and he lived one week. That's why each month in Cyber News I say "Live life with passion, in a constant state of joy, and with an attitude of gratitude. Live for today!"

Sunday May 31st I received one of the most moving emails that I have ever received and would like to share it with you. It is a graphic example of how life can change in a heart beat, or with one phone call.

### Officers 2009-2010

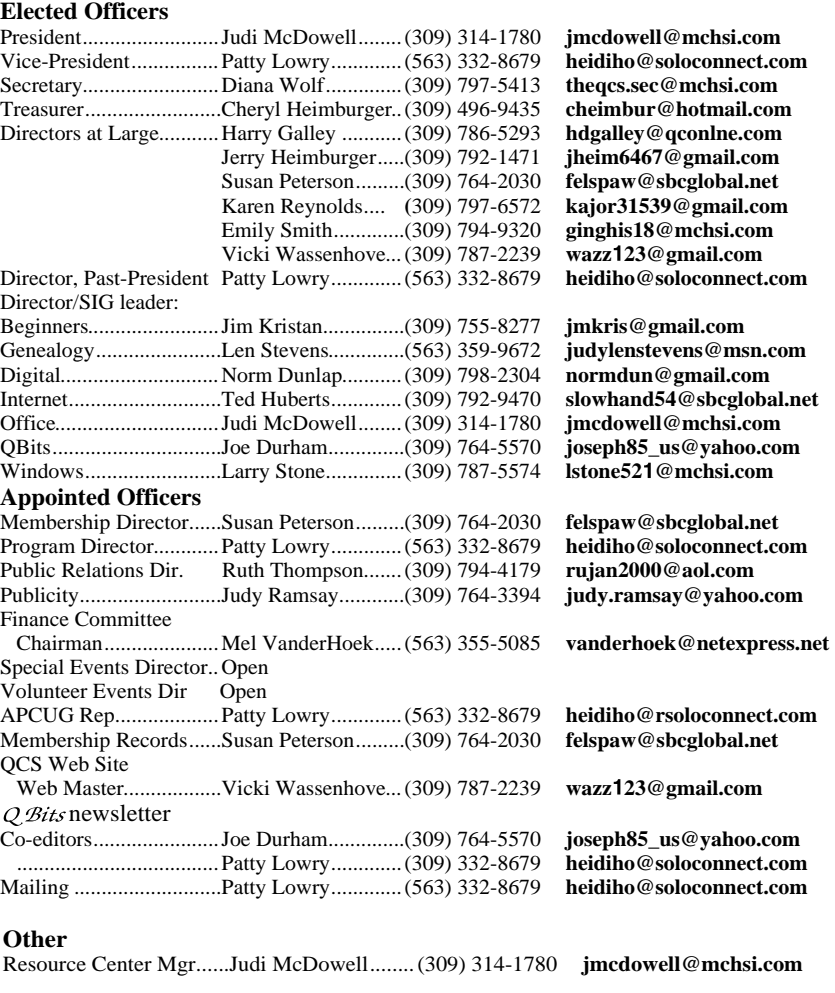

Since I'm running out of space here let's go to a separate page. **tinyurl.com/lafsb7**

Tell a Friend about Cyber News. If you think a friend or family member would enjoy Cyber News, don't hesitate to let them know about it. An easy way to do this is to right click on the web address in the address window of your browser and choose copy. Open your email program and a new email. Address it, and in the body of the message right click and choose paste. That creates a link and when your friend receives the email he or she simply clicks on this link and it will take them directly to Cyber News. Of course you can do that with any web page.

### Access Point, Wireless Keyboard and Mouse Donated to QCS

The Quad-Cities Computer Society wishes to thank Dale Wells of Computer Repair Center for donating an access point ,a wireless keyboard and mouse.

### Computer Repair Center 872 Middle Road Bettendorf IA 52722 PH: 563-359-0042 Fax: 563-359-3411

**www.computer-repair-center.com dale@computer-repair-center.com**

 **10** QBITS

# QCS Meeting Dates

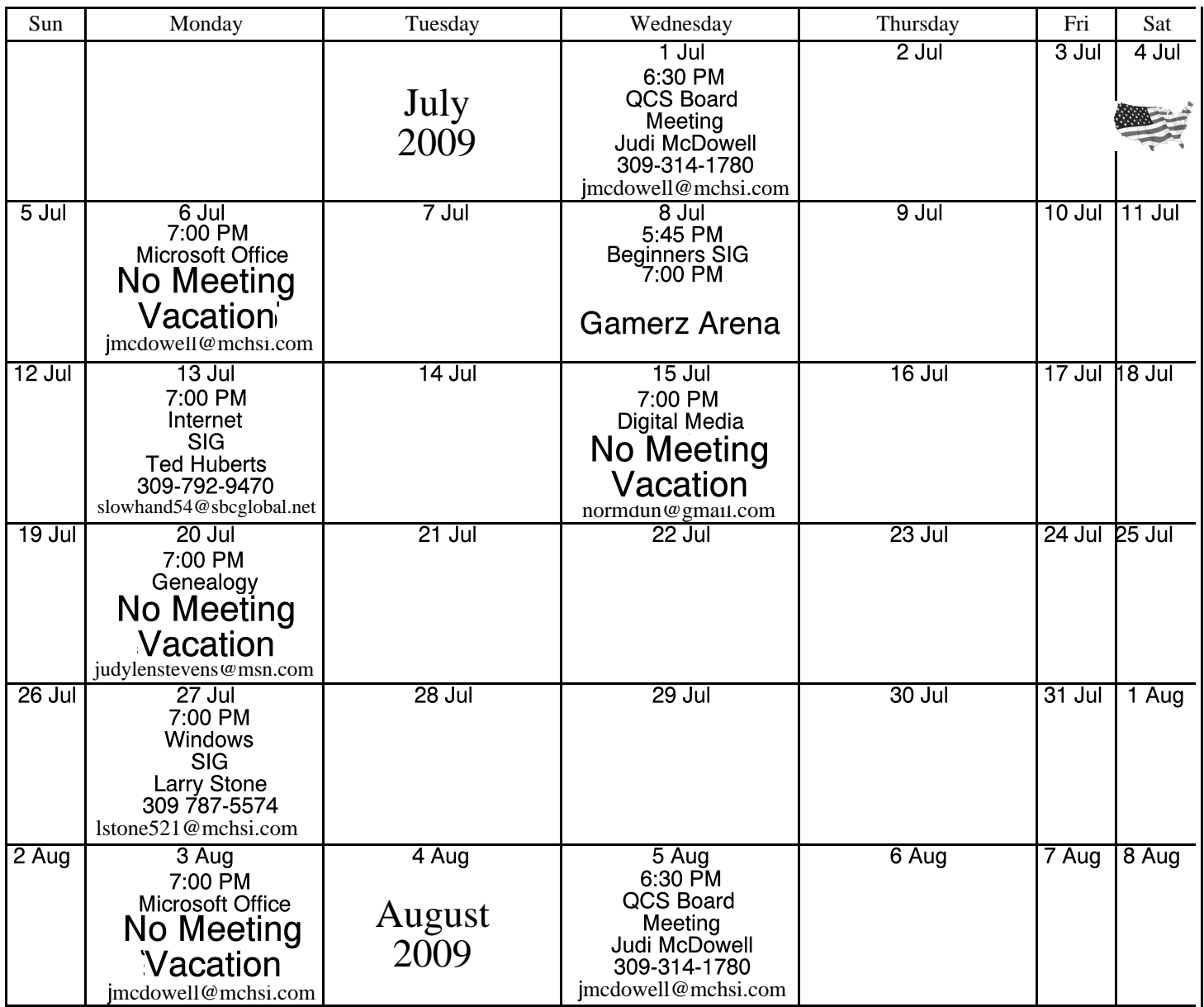

\*Beginner's SIG meets at Tri-City Jewish Center before the QCS program Jim Kristan 309-755-8277 jmkris@gmail.com

ALL QCS MEETINGS NOW HELD AT TRI-CITY JEWISH CENTER 2715 30TH ROCK ISLAND, IL 61201 ALWAYS CALL AS INDICATED ON THE CALENDAR TO VERIFY MEETING TIME, LOCATION, AND TOPIC INFORMATION ALL QCS MEETING FACILITIES ARE HANDICAPPED ACCESSIBLE.

## **QCS officers**

President: Judi McDowell 309-314-1780 jmcdowell@mchsi.com

#### Vice-President

Patty Lowry 543-332-8679 heidiho@soloconnect.com

### **Secretary**

Diana Wolf 309-797-5413 theqcs.sec@mchsi.com

Be sure to check you mailing label for your member expiretion date.

#### **Treasurer**

Cheryl Heimburger 309-496-9435 cheimbur@hotmail.com

Quad Cities Computer Society Tri-City Jewish Center 2715 30th Street Rock Island IL 61201

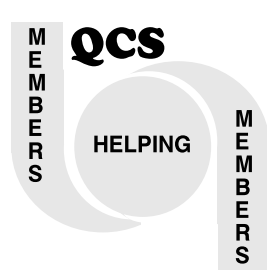

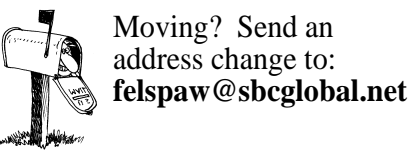

QCS Home Page URL http://www.qcs.org

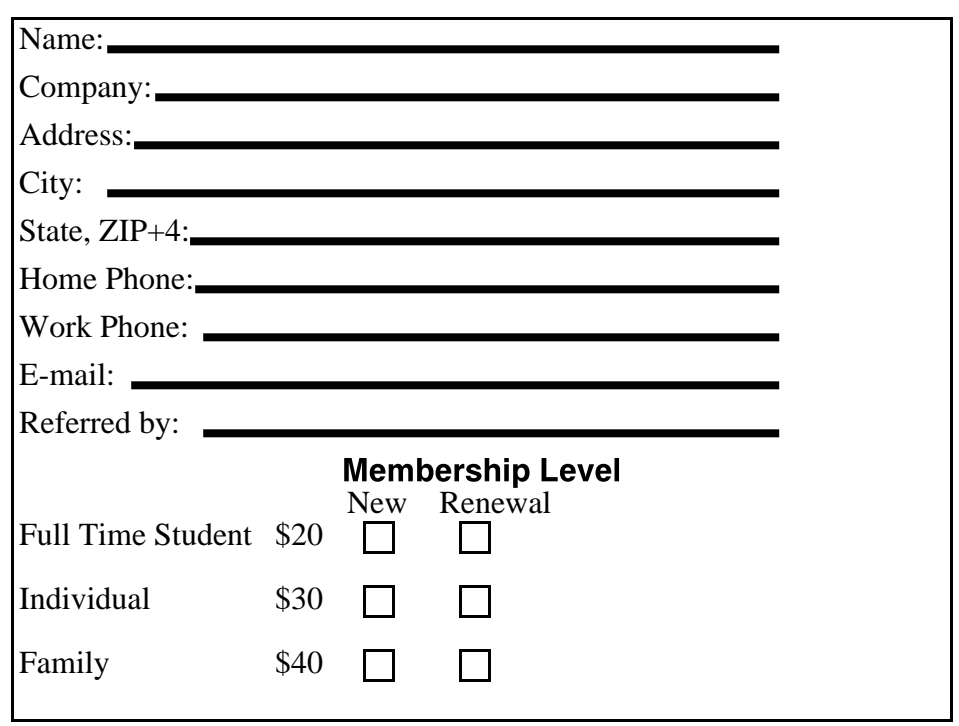

Wednesday July 8, 2009 7:00 PM QCS Main Meeting

# Gamerz Arena

## Interesting FACT:

This year at five minutes six seconds after four a.m or p.m on the eighth of July the time and date will be:

04:05:06 07/08/09